## 本日の値幅制限、呼値の刻みの表示方法

1. [お知らせ]をクリックします。

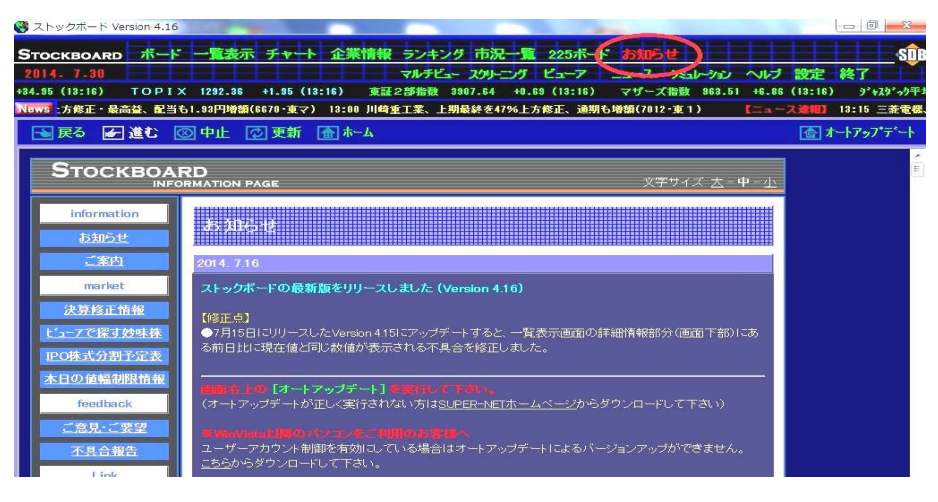

2. 画面左側のメニュー[本日の値幅制限情報]をクリックします。

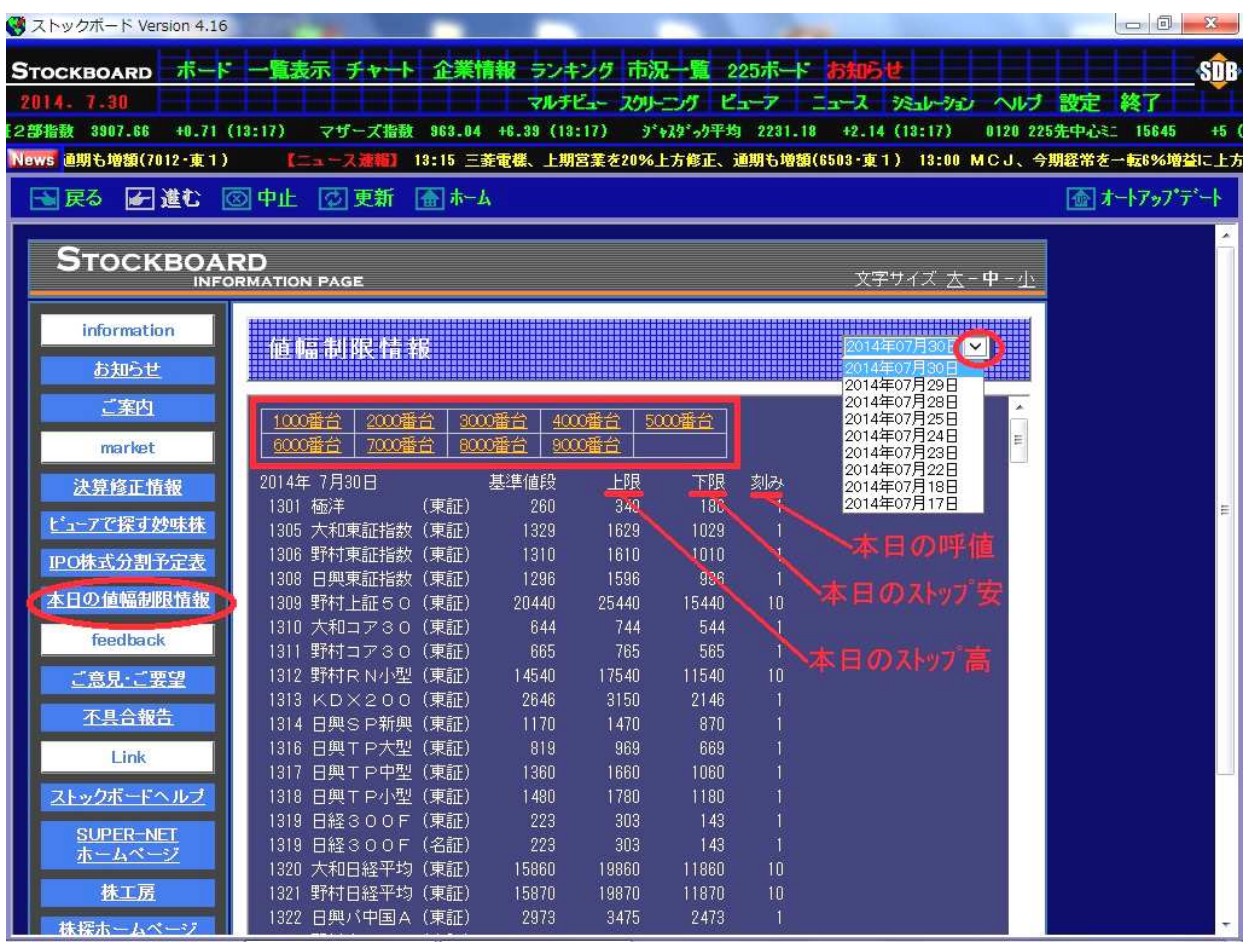